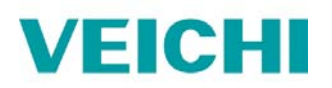

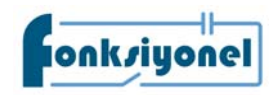

# **SD700 Harici Pozisyonlama**

- 1. SD700 serisi VEICHI Servo Sürücü harici pozisyonlama parametrelerini ayarlanmadan önce Fn003 parametresinden sürücü parametrelerini fabrika değerine alınız. Ardından sürücü enerjisini kapatıp açarak parametre ayarlarını aşağıda verilen tablodaki gibi ayarlayabilirsiniz.
- 2. Sürücü AL.941 uyarısı (parametre değişiklik uyarısı) verdiğinde, enerjisini kapatıp açarak sıfırlama yapmanız gerekmektedir. Bazı parametrelerde yapılan değişikliklerin geçerli olabilmesi için sürücü enerjisinin kapatıp açılması gerekir.
- 3. Pn204 ve Pn206 değerleri değiştirildiğinde ayar aralığı aşılırsa ER.040 (parametre ayarı anormal alarmı) meydana gelir. Ayarları tamamladıktan sonra sürücü enerjisinin kapatıp açılması gerekir.

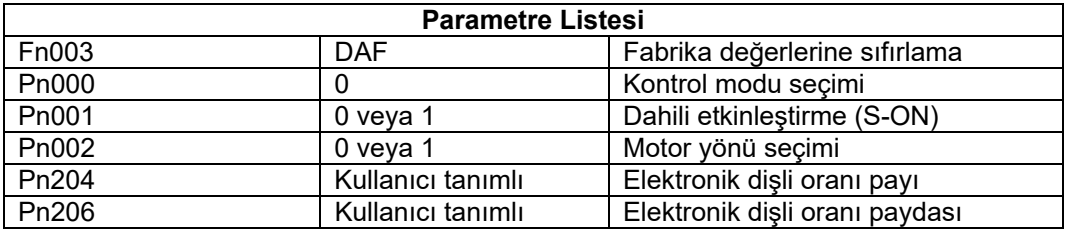

## **Fabrika değerlerine sıfırlama**

Fn003 parametresine ulaştıktan sonra DATA tuşuna iki saniye boyunca basılı tutun. Ardından DAF yazısını gördüğünüzde DATA tuşunu bırakın ve MODE/SET tuşuna Done yazısını görene kadar basılı tutun. Ana ekrana dönmek için DATA tuşunu basılı tutun.

#### **Not**

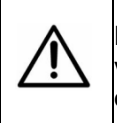

Pn001 parametresini 0 olarak ayarlarsanız S-ON sinyali dijital girişlerden verilmelidir. 1 olarak ayarlarsanız servo sürücü sürekli etkin durumda olacak ve dijital sinyale ihtiyaç duymayacaktır.

#### **Dikkat**

D serisi servo motorun tam tur çözünürlüğü 8.388.608 (23bit) pals/turdur. Q ve R serisi ise 131.072 (17bit) pals/turdur. Sistem ihtiyaçlarına göre farklı bir pals çözünürlüğü istenecek olursa Pn204 ve Pn206 pay/payda parametreleri ile servo tur çözünürlüğü değiştirilebilir.

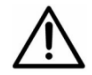

Örneğin motorun bir tur çözünürlüğünün 10000 pals olması isteniyor ise; Pn204=0 ve Pn206=10000 olarak ayarlanabilir.

Pn204=0 olarak ayarlanması sürücünün motor bitini otomatik algılamasını sağlar. Bu sayede kullanıcı bit/pals hesabına gerek kalmaz. D serisi motor için Pn204=8.388.608 ile Pn204=0 aynı anlama gelir.

### **Not**

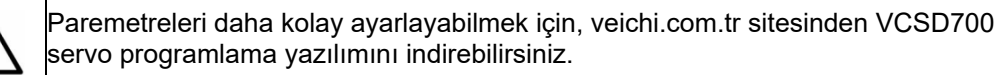

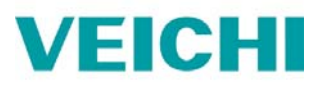

SD700 Servo Fatek PLC NPN kablo bağlantı şeması

(Harici güç kaynağı)

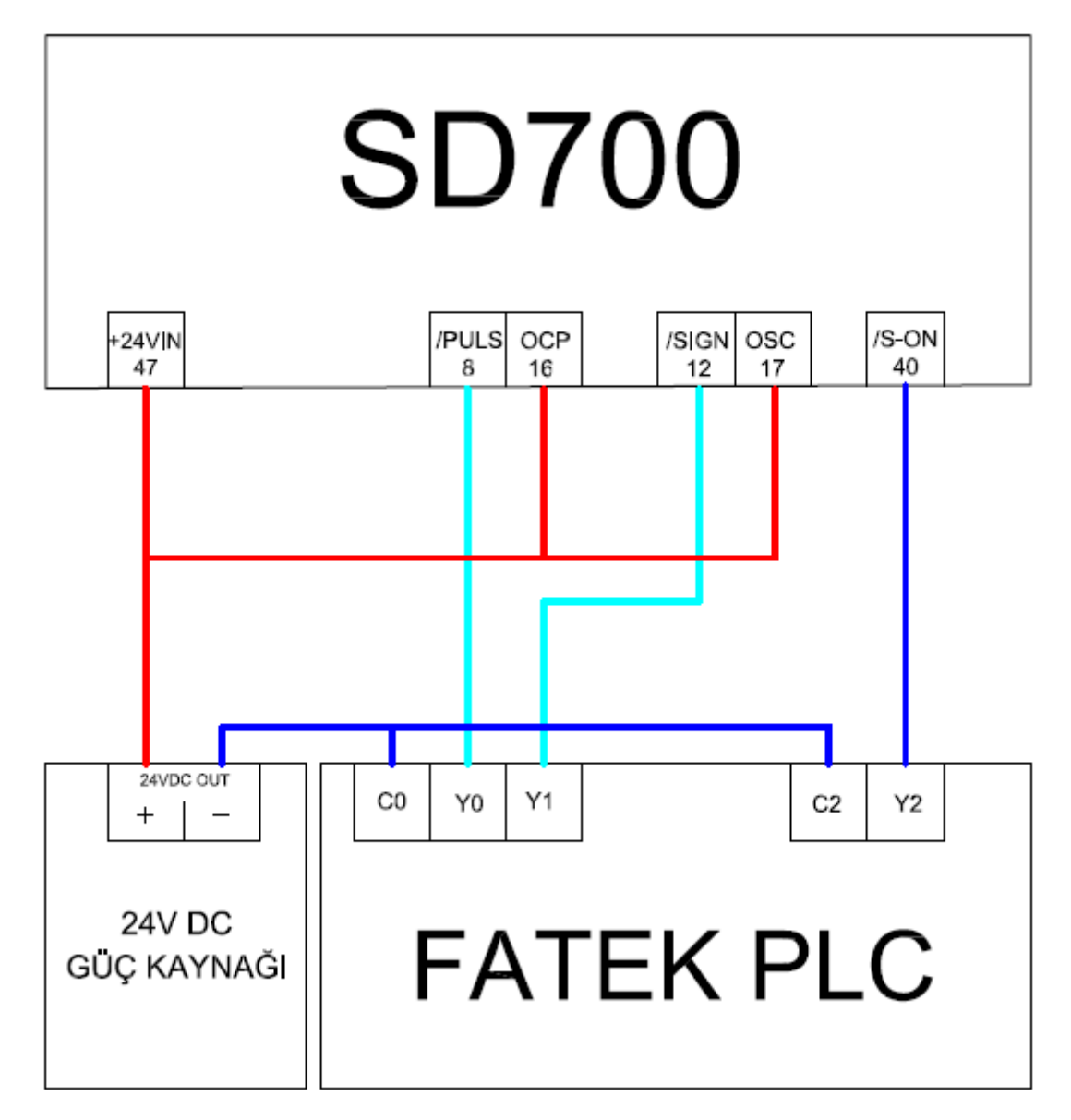

## Görsel 1

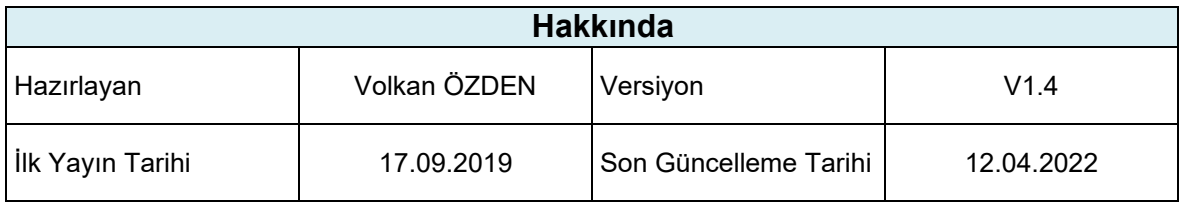

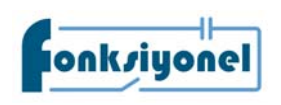